# **Student Version**

### **Tip #1** Creating Flip Books & Magazines

Turn your Power Point presentations into dynamics web magazines or books for everyone read. This is a great way for you to share thoughts, ideas, and projects with everyone.

**Creation**

**Step I.** Change the slide orientation on your Power Point to Portrait. Click the Design tab to change the orientation.

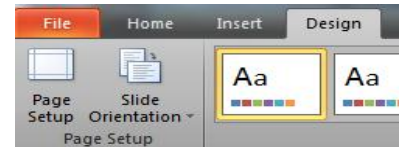

**Step II.** Design you Power Point. If creating a magazine or

book, use the first slide to create a cover page. Have students look at other book or magazine covers for inspiration.

**Step III**. Save the Power Point as a PDF file. I n the File Name list, type or select a name for the file.

In the Save as type list, click PDF.

File name: Presentation1

Save as type: PDF

#### **Publishing**

- I. Flip Snack- Easily create books online with this easy free tool. Just upload your document. Customize it by choosing the cover size flip book type, and color scheme. Share and embed your flip book easily on the web.
- II. Page Flip-Flap [http://www.pageflip-flap.com](http://www.pageflip-flap.com/) A Free, no registration required site for created flipbooks. With Page Flip-Flap you can upload documents, pictures and video. Page Flip=Flap creates the interactive book that you can zoon, search, browse and print. Easily share it on your website.
- III. ePubBud : [http://epubbud.com](http://epubbud.com/) A free publishing site for students. Turn student work into books and even sell them online! Upload any kind of document and let ePubBud turn it into a work of art. Read books online, on your ipad, nook, kindle, etc. ePub Bud also offers activities for published books. This is a great site for students and teachers. [How to Guide](http://www.epubbud.com/help.php)

## **Student Version**

IV. Issuu [http://www.issuu.com](http://www.issuu.com/) Issuu is a free publishing service for books and magazines. Upload a PDF, Power Point or Word Doc. Select from a variety of formats to publish your work, like book, presentation, magazine, newspaper, report, journal, portfolio, essay and manual. Publish your issuu to your school website by using the embed code. [How-To Guide](http://help.issuu.com/entries/240302-signing-up-and-logging-in)

V.

#### **Links**

#### Story Boards

- <http://karenjlloyd.com/blog/free-storyboard-template-downloads/>
- [http://www.jasonohler.com/pdfs/storyboard\\_template.pdf](http://www.jasonohler.com/pdfs/storyboard_template.pdf)
- <http://theelearningcoach.com/resources/storyboard-depot/>
- [www.storyboardthat.com](http://www.storyboardthat.com/)

#### Free Images

- <http://www.freedigitalphotos.net/>
- <http://www.4freephotos.com/>
- <http://www.loc.gov/pictures/>
- <http://www.photos8.com/>

#### Examples

- <http://issuu.com/rochwal13/docs/publication16>
- <http://issuu.com/mmattson/docs/mange-s-book.online>
- <http://issuu.com/glencoecrimsontimes/docs/march2011>